## Nouveautés de la version 3.00.43 du 1er juin 2017 *IMPACT EMPLOI ASSOCIATIONS*

# Présentation

Voici la liste des principales corrections et nouvelles fonctionnalités que vous pourrez découvrir dans Impact Emploi V3.00.43

## Nouveautés de cette version

## **INFORMATIONS IMPORTANTES**

## **Echéance au 15/06 midi**

- Pour déposer vos fichiers concernant la paie de mai avant le 15/06 midi, vous devez obligatoirement utiliser le module 'Gestion des flux DSN'.

#### **Nouveautés DSN**

- Attention : la transmission d'une DSN Annule et Remplace ne sera plus possible au delà de J-1 minuit, **soit dernier dépôt pour le mois de juin le 14 à 23h59.**

- Dépôt automatique des fichiers non fonctionnel: les tiers concernés doivent vérifier le paramétrage de leurs codes de connexion à net-entreprise dans le centre de maintenance et tester la connexion, plusieurs corrections ont été livrées dans cette version (ne concerne pas les postes sous XP ).

- Dépôt automatique des fichiers: si vous modifiez vos codes d'accès à netentreprise, penser à les mettre à jour dans impact avec l'outil de maintenance.

- Les anomalies sur le taux AT non trouvé, le doublement du bloc S21.G00.86 ont été corrigées.

- La dernière version du DSN-VAL est la **1.1.8 du 30 mars 2017**. Mettre à jour votre outil de contrôle à l'aide du bouton orange de la barre d'outil, si ce n'est pas déjà fait.

#### **Point sur les dépôts de janvier,février, mars 2017**

IMPORTANT :

 Tous les mois de l'année 2017 devront être impérativement déposés sur netentreprise via des fichiers DSN, et ceci, même si les dates 'limite de dépôt' sont dépassées.

**Aucun fichier DADSU** ne sera généré pour l'année 2017.

Pour les fichiers du 1er trimestre : janvier, février et mars :

**1 er Cas : vous n'avez pas déposé les fichiers de janvier et/ou février et/ou mars.**

A - : Pour aucun des organismes, vous n'avez procédé au paiement et à l'envoi de bordereaux, qu'ils soient trimestriels ou mensuels.

- Vous pouvez déposer le ou les mois manquants.

 B - : Pour un ou tous les organismes, le paiement a été fait par chèque ou virement, et vous avez envoyé les bordereaux pour qu'ils soient traités manuellement.

 - **Nous devons intervenir** dans le fichier, avant tout dépôt sur netentreprise, pour supprimer les blocs de paiements et de déclarations **afin d'éviter les doublons.** 

 Merci de faire le point sur les organismes concernés avant de nous contacter.

**2 ième Cas : vous avez déposé les fichiers de janvier et/ou février et/ou mars.**

 Les paiements et/ou les bordereaux n'ont pas été pris, ou partiellement pris en compte, par les organismes collecteurs.

A - : La situation est restée en l'état, vous n'avez pas lancé de demande de paiement auprès de l'employeur.

 - Nous pouvons intégrer manuellement des régularisations dans les DSN suivantes (avril, mai, juin...).

 Merci de faire le point sur les organismes concernés avant de nous contacter.

B - : Vous avez demandé à l'employeur de régler par chèque ou par virement.

 Pour l'Urssaf, vous devez vérifier si le bordereau de cotisation mensuel est présent dans 'Service +'.

-> Deux possibilités s'offrent à vous

 ---> soit votre urssaf accepte de saisir les bordereaux mensuels manquants

 ---> soit nous les intégrons, comme indiqué ci-dessus, dans les futurs fichiers DSN. Attention aux doublons.

#### **3 ième Cas : Associations retardataires.**

 A - :Si vous avez des associations qui vous ont sollicité pour leurs DSN de janvier, février et mars, il faut nous envoyer un mail. Nous modifierons le rattachement des bulletins

avant tout dépôt sur net-entreprise.

Les fichiers 'Néant' :

 Nous n'avons pas pu dépanner toutes les personnes pour la problématique des fichiers à néants de janvier et février.

 Elles seront contactées, et nous interviendrons dans les fichiers d'avril et de mai.

 Pour être plus efficace, nous vous demandons de préparer la liste des employeurs concernés avec les mois à néants à régulariser, que nous devons intégrer manuellement dans les prochaines DSN.

## **Comment joindre l'assistance?**

L'unique adresse est : **impact-emploi-association@urssaf.fr**

#### **RAPPELS IMPORTANTS**

## **Paiement des cotisations urssaf à partir de Service +**

 - Cliquer **ICI** pour accéder à la procédure de paiement des cotisations Urssaf.

## **Création et gestion des fichiers**

- **Prendre connaissance,** de la procédure à suivre **impérativement** pour vos dépôts de fichiers, sinon vous ne pourrez, ni gérer vos fichiers annule et remplace, ni recréer des fichiers réels.

 ETAPE 1 - Pour un dépôt automatique de vos fichiers, vous devez paramétrer votre connexion à net-entreprise.

 - Cliquer **ICI** pour accéder à la procédure de paramétrage de votre connexion à net-entreprise.

ETAPE 2 - Création et gestion de vos fichiers DSN.

 - Cliquer **ICI** pour accéder à la nouvelle procédure de gestion de vos fichiers.

ETAPE 3 - Si le PDF ne s'affiche pas (vous avez un écran gris).

 - Aller sous c:/program files (x86)/impact emploi v3/aide puis double cliquer sur "Ecrans\_DSN Mensuelle.pdf" et "Ecran\_Centre de maintenance.pdf".

### **PRECONISATION : Pour les installations en réseau (plusieurs utilisateurs avec une seule base)**

Nous vous conseillons pour :

 ---> Génération des fichiers : de lancer la génération des fichiers **en vous assurant que personne ne saisit pendant ces traitements**.

- Les "lisez-moi" des versions précédentes sont accessibles en cliquant ICI.

## **ADMINISTRATIF EMPLOYEUR**

- Aucune Modification.

#### **ADMINISTRATIF SALARIE**

- Aucune Modification.

#### **MODULE BULLETIN DE SALAIRE**

**Exonération Zone de revitalisation rurale (ZRR) : Embauches jusqu'à 50 salariés**

- Au 1er juillet 2017, la liste des communes classées en zone de revitalisation rurale (ZRR) est modifiée.

A noter que certaines communes sortent du classement ZRR et ne pourront plus bénéficier de l'exonération ZRR à compter du 1er juillet 2017.

Si vous êtes concerné consulter la page d'information à l'adresse suivante, https://www.urssaf.fr/portail/home/actualites/toute-lactualite-employeur/nouveauclassement-des-communes.html.

Pour plus d'informations sur les modalités d'application de l'exonération consulter le site urssaf.fr à l'adresse suivante,

https://www.urssaf.fr/portail/home/employeur/beneficier-duneexoneration/exonerations-ou-aides-a-caracter/les-zones-de-revitalisationrura/salaries-concernes.html.

Rappel : paramétrage de l'éxonération ZRR dans Impact Emploi pour les embauches en CDI ou en CDD de 12 mois minimum avec le motif accroissement temporaire d'activité.

1 - Cocher la case ZRR dans la fiche administrative de l'employeur.

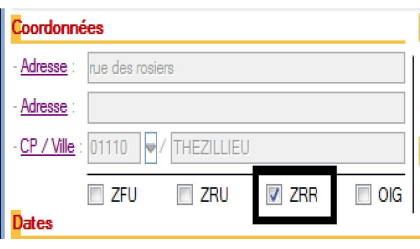

2 - Contrat salarié : vous devez saisir un type de contrat sans exo/salaire réel et sélectionner l'exonération ZRR pour une durée de 12 mois.

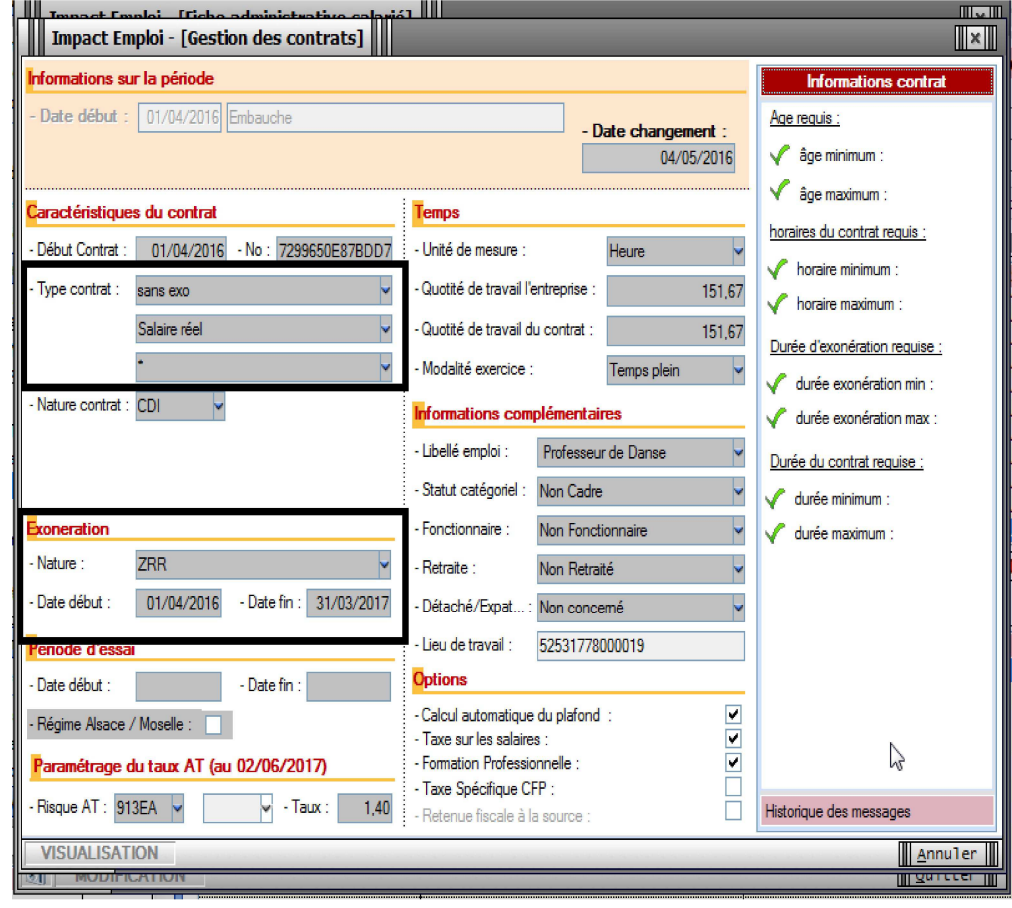

3 - A la fin de la période d'exonération pour les CDI, vous devrez modifier le contrat du salarié en sans exo/ salaire réel et effacer l'éxonération en sélectionnant 'Aucune'.

#### **PARAMETRAGE**

- Aucune Modification.

#### **MODULE EDITIONS / EXTRACTION DE DONNEES**

- Aucune Modification.

### **MODULE DECLARATIONS**

**DSN :**

Assistance DSN :

Quand vous testez vos fichiers à l'aide de l'outil de précontrôle DSN-val ou lors du dépôt de votre fichier DSN FPOC sur le site de Net-entreprises, si vous rencontrez des erreurs que vous ne savez pas corriger, transmettez le fichier DSN FPOC créé à l'adresse de l'assistance **impact-emploiassociation@urssaf.fr** en mentionnant en objet "DSN FPOC" (et en précisant vos disponibilités si possible).

#### DSN:

- Modification des actions possibles au niveau du module "DSN" :

**+ Les diodes** : Permet de savoir pourquoi les diodes sont de couleur 'rouge' ou 'orange', cliquer sur le bouton un état s'affiche qui reprend par employeur et par salarié les bulletins en anomalie ou manquant.

 Les diodes 'vertes' indiquent que tout est ok pour l'employeur et qu'un fichier DSN peut être généré pour celui-ci.

## Installation de l'outil d'autocontrôle DSN-val :

- Cliquer **ICI** pour accéder à la procédure d'installation de l'outil d'autocontrôle DSN-VAL.

## **PRECONISATION : Pour les installations en réseau (plusieurs utilisateurs avec une seule base)**

Nous vous conseillons de lancer l'édition des bulletins non saisis pour le trimestre à extraire avant de lancer vos extractions.

Nous vous conseillons de lancer la génération des fichiers en vous assurant que personne ne saisit pendant ces traitements.

Dernière version : 3.00.67 Dernière mise à jour : 22/01/2019